# U.S. DEPARTMENT OF ENERGY

DOE F 1332.2# **SUMMARY REPORT** FORM APPROVED OMB NO. 1910-1400

## 1. IDENTIFICATION NUMBER 2. PROGRAM/PROJECT TITLE 3. REPORTING PERIOD 4. PARTICIPANT NAME AND ADDRESS 5. START DATE 6. COMPLETION DATE 7. FY 8. MONTHS 9. COST STATUS a. \$ Expressed in: b. Budget and Reporting No. c. Cost Plan Date d. Actual Costs Prior Years e. Planned Costs Prior Years f. Total Estimated Cost for **Contract** g. Total Contract Value h. Estimated Subsequent Reporting Period Accrued Costs g. Planned h. Actual Variance Cumulative Variance 10. LABOR STATUS a. Labor Expressed in: b. Labor Plan Date: c. Planned Labor Prior Fiscal Years d. Actual Labor Prior Fiscal Years e. Total Estimated Labor for Contract **LEGEND Planned: — — — — — — Actual:**  Projected: Labor g. Planned h. Actual Variance Cumulative Variance 11. MILESTONES STATUS COMMENTS a. b. c. d. e. f. g. 12. SIGNATURE OF PARTICIPANT'S PROJECT MANAGER AND DATE

### **SUMMARY REPORT**

#### **PURPOSE**

A graphic presentation of integrated cost, labor, and schedule information for rapid analysis and trend forecasting.

#### **INSTRUCTIONS**

- **Item 1.** Enter the title, as it appears in the official document establishing f. Enter the current estimated cost for the subsequent the contractual agreement. The contractual agreement.
- **Item 2.** Enter the inclusive start and completion dates for the reporting Item 8. period for this report. https://www.industria.cost for each month shown in Item 8
- **Item 3.** Enter the contractual agreement identification number as it is a subtract the actual cost (9d) from the planned cost (9c) appears in the official establishing document. The month up to and including the month being appears in the month being
- **Item 4.** Enter the name and address including zip code of the contractor, **it contracts** is enter the cumulative variance by reporting period. organization, or agency, as they appear in the award instrument. Show unfavorable variances in parentheses.
- 
- **Item 6.** Enter the official completion dates as of the latest official modifica- planned cumulative labor (using a dashed line) for the time period
- 
- 
- **Item 9.** Enter an appropriate scale in dollars for the horizontal lines in the year, plot planned cumulative cost (using a dashed line) for the (exact, hundreds, thousands, etc.). time period shown in Item 8. Plot actual cumulative cost (using a b. Enter the date for the latest approved "Labor Plan." solid line) for each month up to and including the month being c. Enter total planned labor for all prior fiscal years. reported, with a dotted line extended from that point to indicate d. Enter total actual labor for all prior fiscal years. estimate of costs to be incurred. If applicable, enter total obligation enter the stimate of total labor required to comceiling line at the top of the graphical representation. The total plete the contract. This includes actuals for prior years, obligation ceiling is the total funds obligated by the Government the current fiscal year actuals to date, plus the plus the participant's cost share. When applicable, reflect changes participant's best estimate labor required to complete in obligation ceiling without changing prior month's ceiling. In the remaining work on the contract. subsequent fiscal year reports, adjust the graphic scale as f. Enter the total negotiated contract labor. necessary to accommodate for cumulative reporting to including enterries and the state of the state of the state of the state of the state of the state of the state of the state of the state of the state of the state of th prior fiscal year data. Item 8.
	- a. Indicate unit or measure applied to cost status graph including the month being reported.
	-
	- c. Enter the date of the current approved cost plan. variances in parentheses.
	-
	- e. Enter total planned costs for all prior fiscal years (see under the unfavorable variances in parentheses. latest approved "cost plan," Item 8).
- 
- g. Enter total planned cost for each month shown in
- up to and including the month being reported.
- reported and enter the difference.
- 
- **Item 5.** Enter the official start date of the original contractual agreement. **Item 10.** Enter an appropriate scale in labor for the horizontal lines on the tion to the contractual agreement. Shown in Item 8. Plot the actual cumulative labor (using a solid **Item 7.** Enter current fiscal year. We are not consider the state of the step of the extended from that point to indicate estimated **Item 8.** In the extreme left of the 15 blocks enter the first letter of the fiscal at the top of the graphic representation. The total labor ceiling is year month of agreement or award initiation. Enter successive the total labor funded by the Government plus the contractor's months as required. For new fiscal year "Summary Report" share, when applicable. Reflect changes in labor ceiling line submissions enter the months of the new fiscal year plus the three without changing prior month's ceiling. In subsequent fiscal year months of the subsequent fiscal year. The subsequent fiscal year. The state of the graphic scale as necessary to accommodate for grid. On the grid formed by the labor scale and the months, plot line) for each month up to and including the month being reported, labor to be incurred. If applicable, enter the total labor ceiling line cumulative reporting to include prior fiscal year data.
	- grid. On the grid formed by the dollar scale and the months of the a. Indicate unit of measure applied to labor status graph
		-
		-
		-
		-
		-
		-
		- h. Enter total actual labor for each month up to and
	- (such as hundreds, thousands, etc.). i. Subtract the actual labor (10h) from the planned labor b. Enter the associated B&R numbers. (10g) and enter the difference. Show unfavorable
	- d. Enter total actual costs for all prior fiscal years.  $\qquad \qquad$  j. Enter the cumulative variance by month. Show
- end of these instructions. In the column entitled "Comments" enter progress and status. any pertinent additional information concerning milestone status (e.g., schedule revision, date scheduled for milestones completion if not possible to show in graph, etc.).
- Item 11. a through g Enter event identifiers as established in contractual **Item 12.** Signature of responsible contractor, agency, or organization agreement. In the space to the right of each event, plot milestone project manager and date signed, verifying the validity of the inforand activity data by month. Use charting information shown at the mation furnished based on the participant's knowledge of the

#### Charting Information

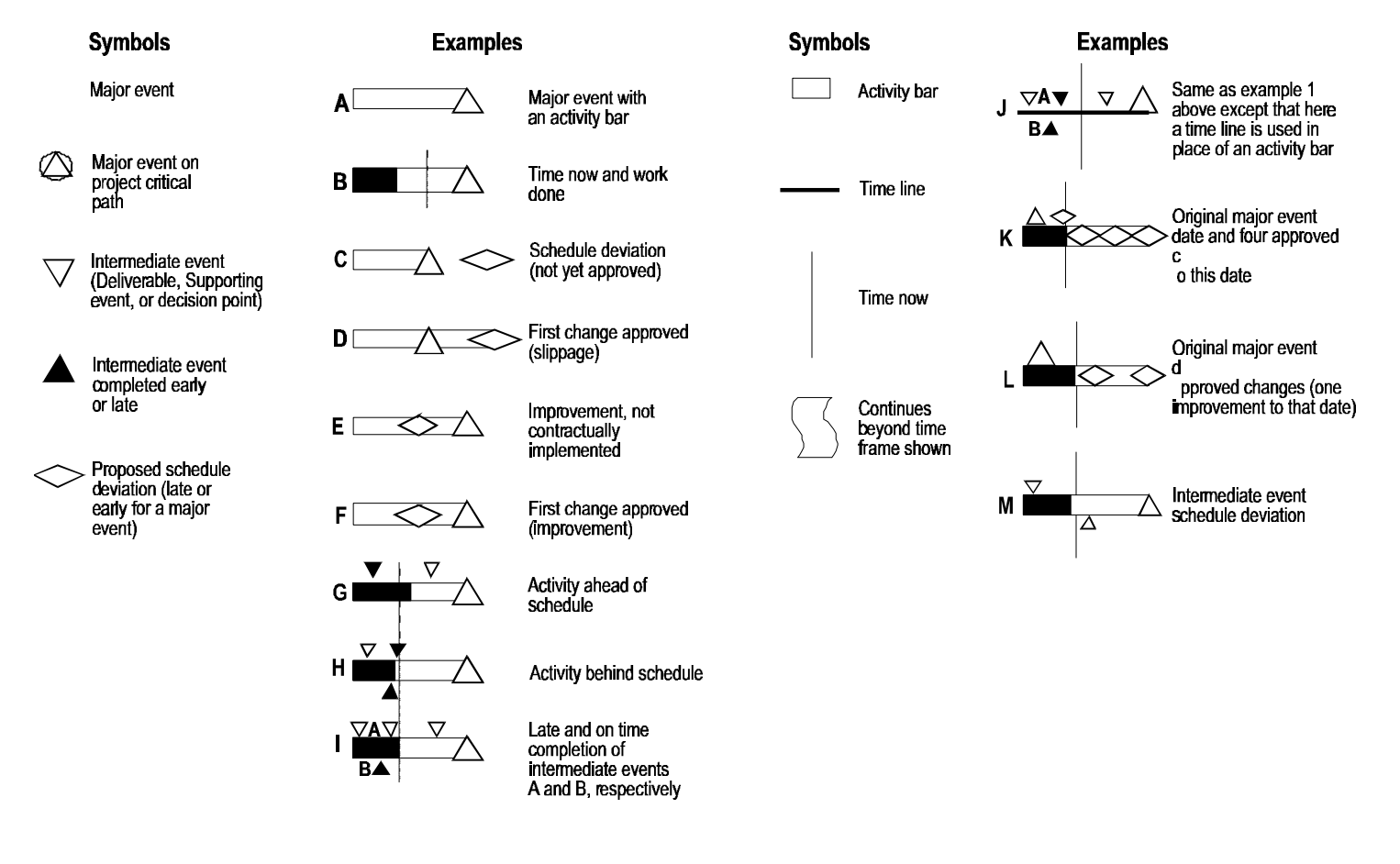